## Anleitung Eigenerklärung neu einreichen bzw. anpassen

Öffnen Sie im Browser https://www.kzvlb.de/.

Ganz oben auf der Internetseite klicken Sie auf die Schaltfläche "Zur Online-Abrechnung":

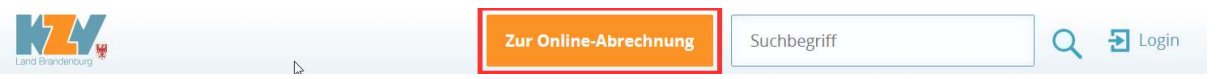

Melden Sie sich nun mit Ihren persönlichen Zugangsdaten im Service-Portal Zahnärzte an. Diese persönlichen Zugangsdaten wurden Ende Dezember 2023 per Brief an Sie verschickt. Bitte beachten Sie dabei die Unterstriche im Benutzernamen: es handelt sich dabei um Symbole, nicht um Leerzeichen.

Benötigen Sie Unterstützung bei der Anmeldung? Dann rufen Sie die Service-Portal-Hotline unter 0331/2977-888 an.

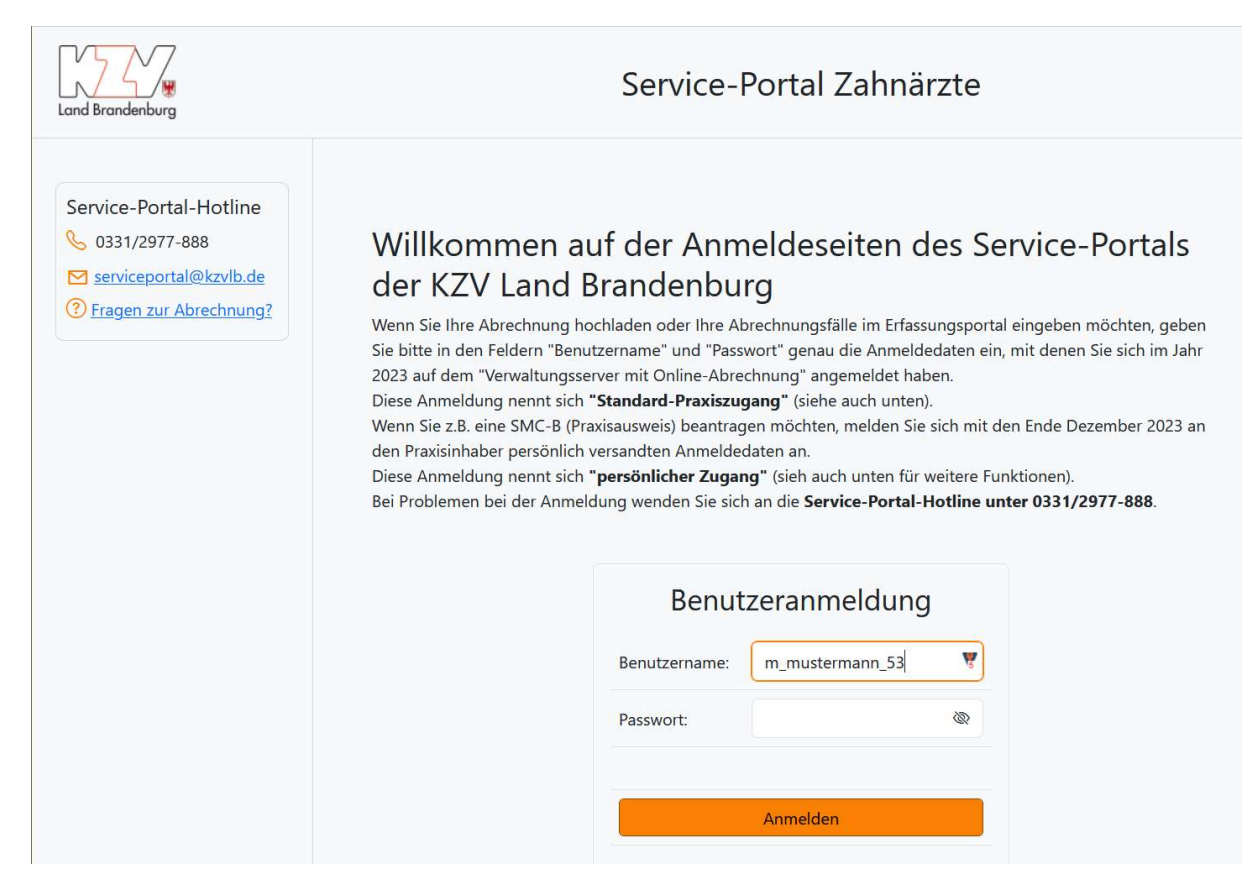

Haben Sie sich erfolgreich angemeldet, so finden Sie im Menü auf der linken Seite den Menü-Punkt Telematik-Infrastruktur. Wenn Sie darauf klicken, öffnet sich das Untermenü. Klicken Sie dort auf "Eigenerklärung" und es öffnet sich das Formular für die Eigenerklärung TI-Ausstattung.

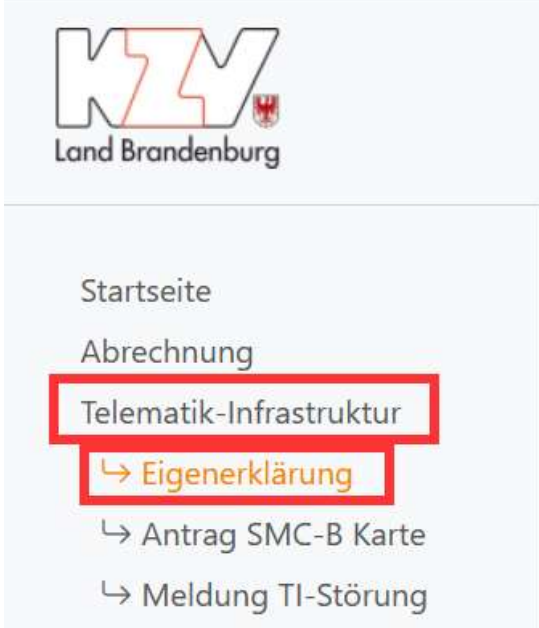

Vorhandene TI-Komponenten können Sie dort durch Angabe des jeweiligen Installations-Datums unter "vorhanden seit" ergänzen:

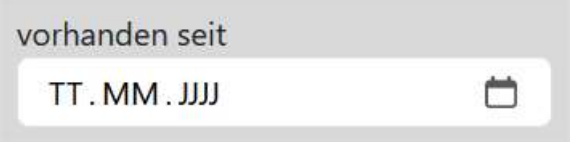

Zum Speichern Ihrer Angaben klicken Sie unten auf die orangene Schaltfläche "Eigenerklärung bestätigen".

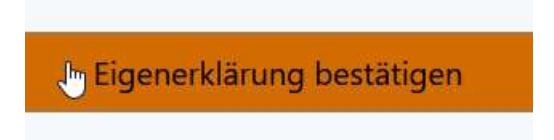

## Unterstützung:

Wenn Sie das Installationsdatum Ihrer TI-Komponenten erfragen wollen, rufen Sie Ihren TI-Dienstleister an.

Für sonstige Fragen zur Telematik-Infrastruktur können Sie sich an die Mitarbeitenden der TI-Hotline unter 0331/2977-100 wenden.

Benötigen Sie Unterstützung bei der Anmeldung oder Navigation im Service-Portal, so rufen Sie die Service-Portal-Hotline unter 0331/2977-888 an.